Документ подписан простой электронной подписью Информация о владельце: ФИО: Максимов Алексей Борисович

МИНИСТЕРСТВО НАУКИ И ВЫСШЕГО ОБРАЗОВАНИЯ РОССИЙСКОЙ ФЕДЕРАЦИИ ФЕДЕРАЛЬНОЕ ГОСУДАРСТВЕННОЕ АВТОНОМНОЕ ОБРАЗОВАТЕЛЬНОЕ УЧРЕЖДЕНИЕ ВЫСШЕГО ОБРАЗОВАНИЯ <u>8db180d1a3f02ac9e60521a567274273&МЮСКОВСКИЙ ПОЛИТЕХНИЧЕСКИЙ УНИВЕРСИТЕТ»</u> **(МОСКОВСКИЙ ПОЛИТЕХ)** Должность: директор департамента по образовательной политике Дата подписания: 30.09.2023 16:29:06 Уникальный программный ключ.

Факультет химической технологии и биотехнологии

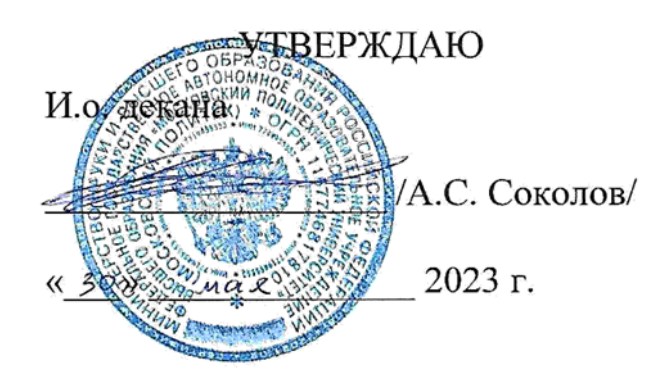

# **РАБОЧАЯ ПРОГРАММА ДИСЦИПЛИНЫ**

# **Основы автоматизированного проектирования**

Направление подготовки/специальность 19.03.01 Биотехнология

Промышленная биотехнология и биоинженерия

Квалификация бакалавр

Формы обучения Очное

Москва, 2023 г.

## **Разработчик(и):**

доцент каф. «Аппаратурное оформление и автоматизация технологических производств имени профессора М. Б. Генералова», к.т.н., доцент  $\mathbb{R}$  /А.С.Соколов/

**Согласовано:** 2Заведующий кафедрой «ХимБиотех»,  $\gamma$ профессор, д-р.б.н  $\gamma$ профессор, д-р.б.н /Громовых Т.И./

# **Содержание**

- [1.](#page-3-0) [4](#page-3-0)
- [2.](#page-4-0) [5](#page-4-0)
- [3.](#page-4-1) [5](#page-4-1)
	- [3.1.](#page-4-2) [5](#page-4-2)
	- [3.2.](#page-5-0) [6](#page-5-0)
	- 3.3. **Ошибка! Закладка не определена.**
	- [3.4.](#page-8-0) [9](#page-8-0)
	- [3.5.](#page-8-1) [9](#page-8-1)
- [4.](#page-9-0) [1](#page-9-0)0

# 4.1. **Ошибка! Закладка не определена.**

- [4.2.](#page-9-1) [1](#page-9-1)0
- [4.3.](#page-9-2) [1](#page-9-2)0
- [4.4.](#page-9-3) [1](#page-9-3)0
- [4.5.](#page-9-4) [1](#page-9-4)0
- [4.6.](#page-9-5) [1](#page-9-5)0
- [5.](#page-9-6) [1](#page-9-6)0
- [6.](#page-9-7) [1](#page-9-7)0
	- [6.1.](#page-9-8) [1](#page-9-8)0
	- [6.2.](#page-10-0) [1](#page-10-0)1
- [7.](#page-12-0) [1](#page-12-0)3
	- [7.1.](#page-12-1) [1](#page-12-1)3
	- [7.2.](#page-12-2) [1](#page-12-2)3
	- [7.3.](#page-13-0) [1](#page-13-0)4

### <span id="page-3-0"></span>**1. Цели, задачи и планируемые результаты обучения по дисциплине**

К основным целям освоения дисциплины «Основы автоматизированного проектирования» следует отнести:

– формирование знаний о навыках работы с персональным компьютером и о стандартных средствах автоматизированного проектирования AutoCAD, Inventor;

– подготовка студентов к приобретению новых знаний с использованием современных образовательных и информационных технологий и к принятию участия в работах по проектированию деталей и узлов машиностроительных конструкций в соответствии с техническими заданиями и использованием стандартных средств автоматизации проектирования.

К основным задачам освоения дисциплины «Основы автоматизированного проектирования» можно отнести:

– освоение способности к приобретению новых знаний достаточных для профессиональной деятельности при работе с персональным компьютером и к принятию участия в работах по проектированию деталей и узлов машиностроительных конструкций в соответствии с техническими заданиями и использованием стандартных средств автоматизации проектирования.

Обучение по дисциплине «Основы автоматизированного проектирования» направлено на формирование у обучающихся следующих компетенций:

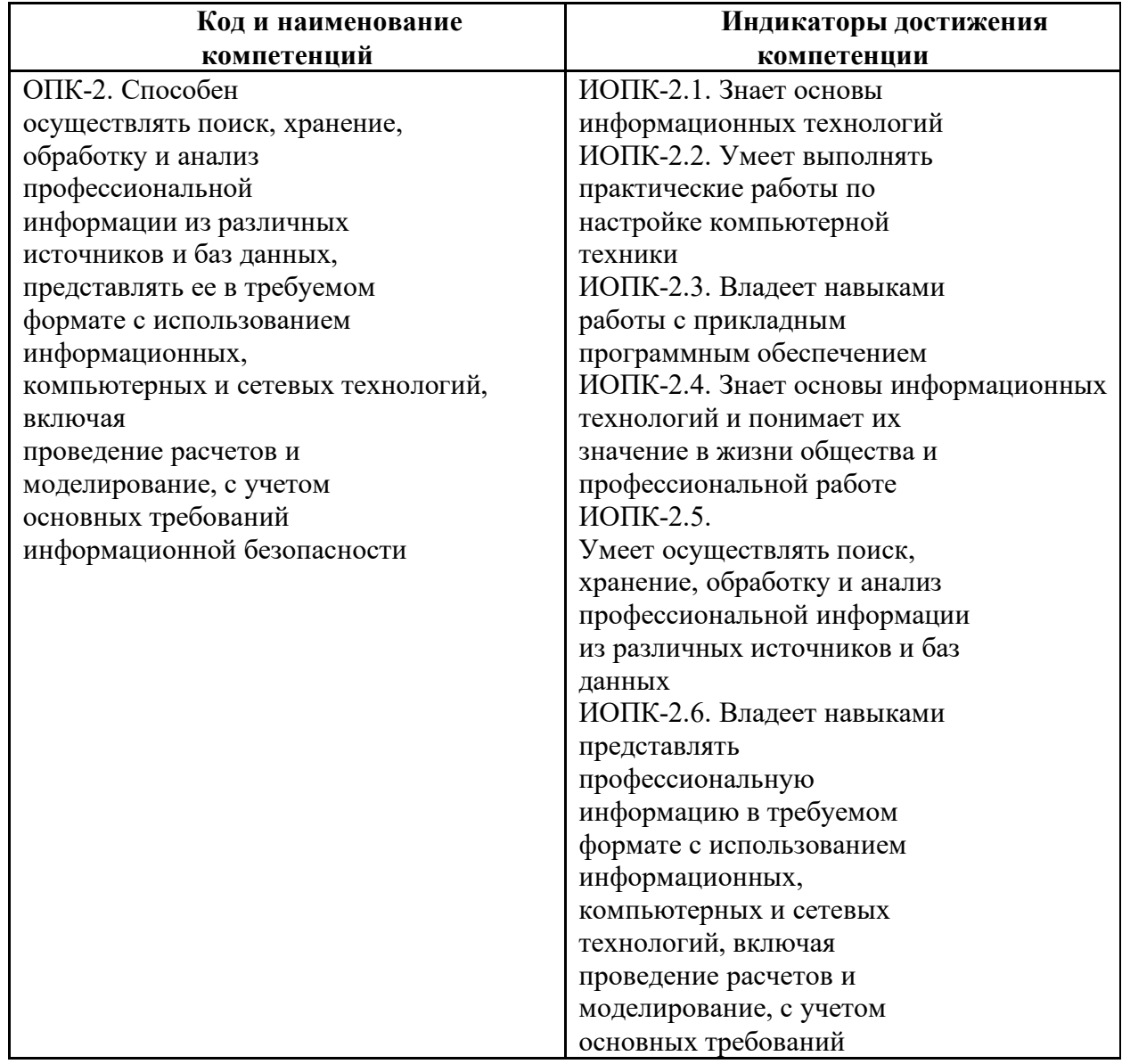

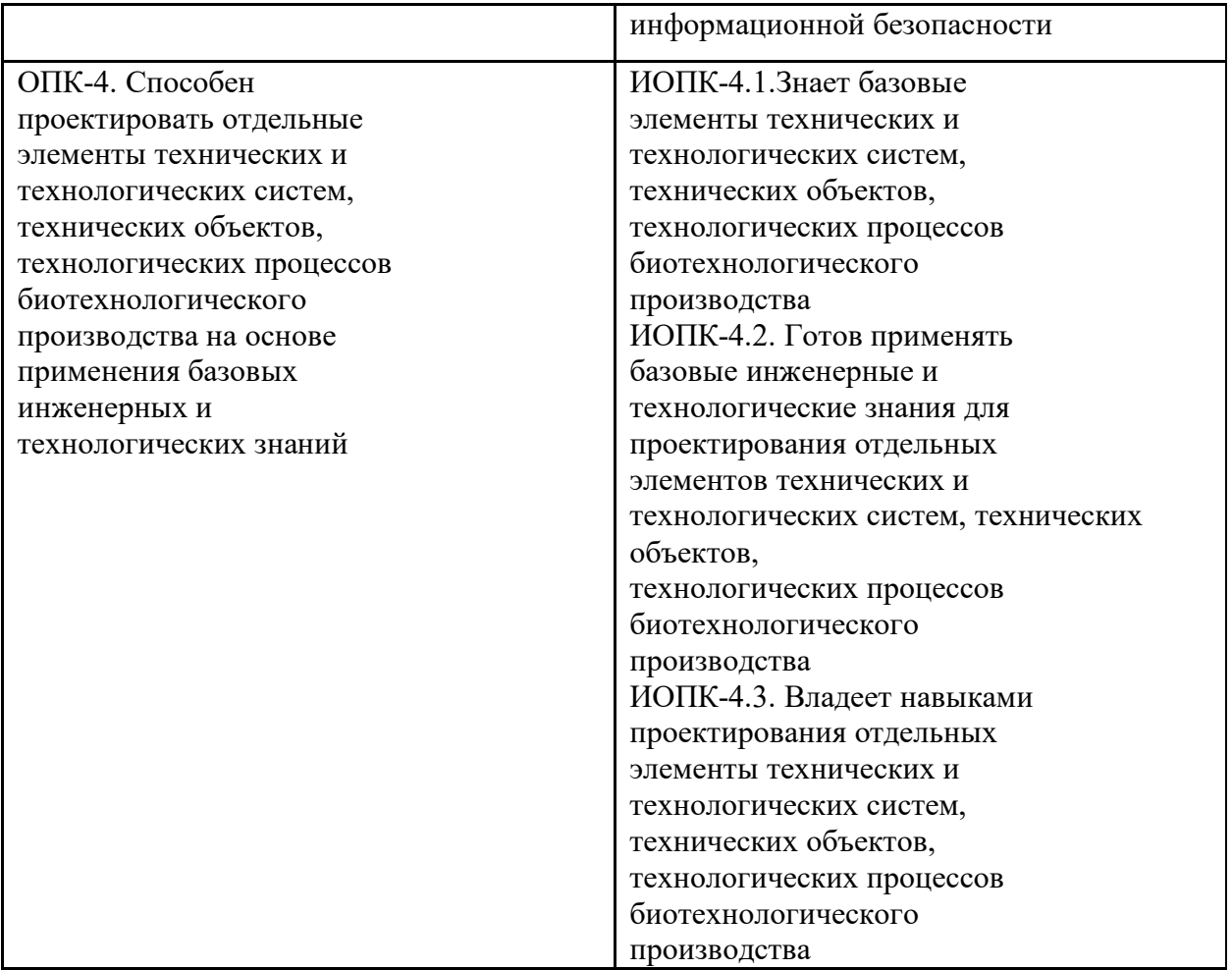

## **2. Место дисциплины в структуре образовательной программы**

<span id="page-4-0"></span>Дисциплина «Основы автоматизированного проектирования» относится к учебным дисциплинам обязательной части блока Б1 «Дисциплины и модули» образовательной программы «Промышленная биотехнология и биоинженерия» направления 19.03.01 Биотехнология, квалификация (степень) – бакалавр.

<span id="page-4-1"></span>Освоение дисциплины «Основы автоматизированного проектирования» в 2-м семестре необходимо для последующего освоения дисциплин «Проектная деятельность».

## **3. Структура и содержание дисциплины**

Общая трудоемкость дисциплины составляет 3 зачетных(е) единиц(ы) (108 часов).

### <span id="page-4-2"></span>**3.1 Виды учебной работы и трудоемкость**

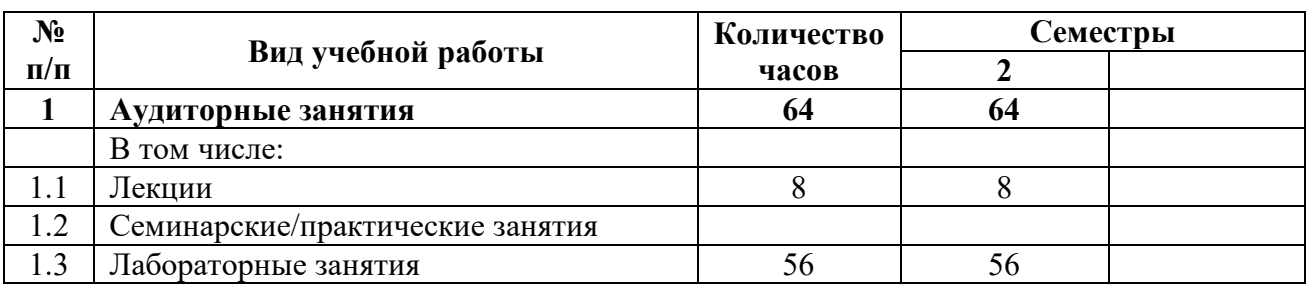

#### 3.1.1. Очная форма обучения

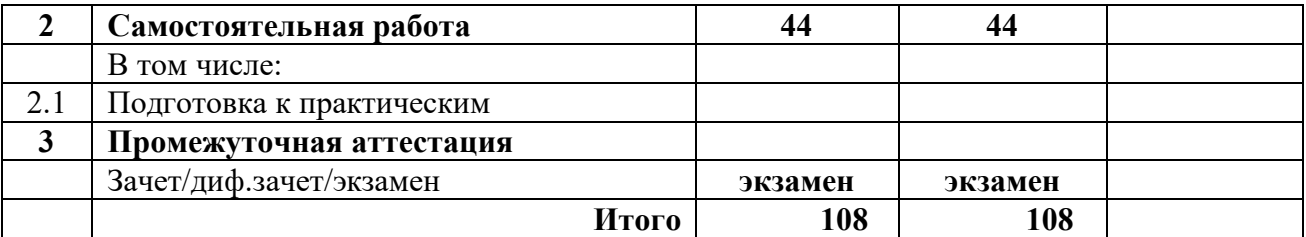

# <span id="page-5-0"></span>**3.2 Тематический план изучения дисциплины**

# 3.2.1. Очная форма обучения

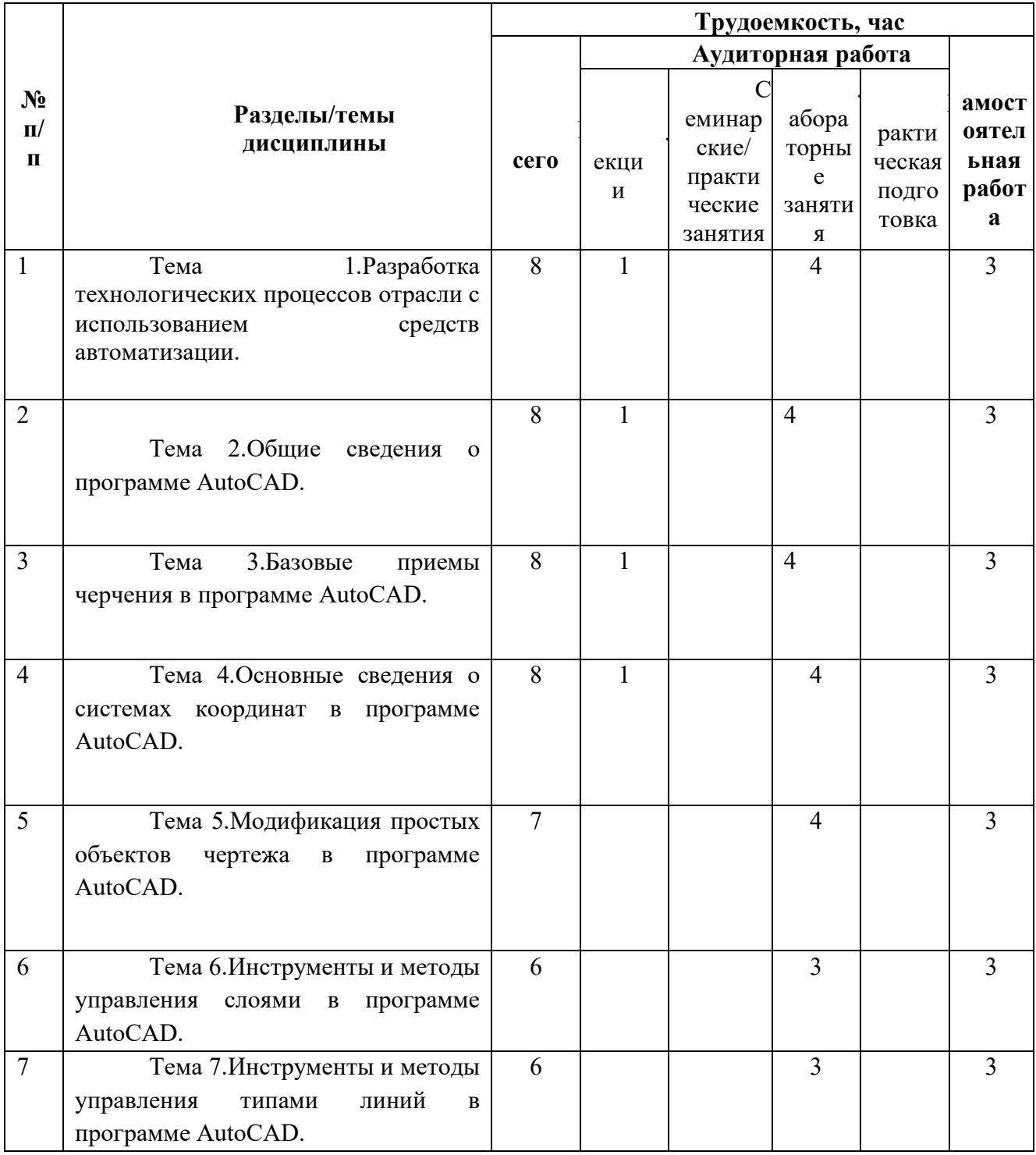

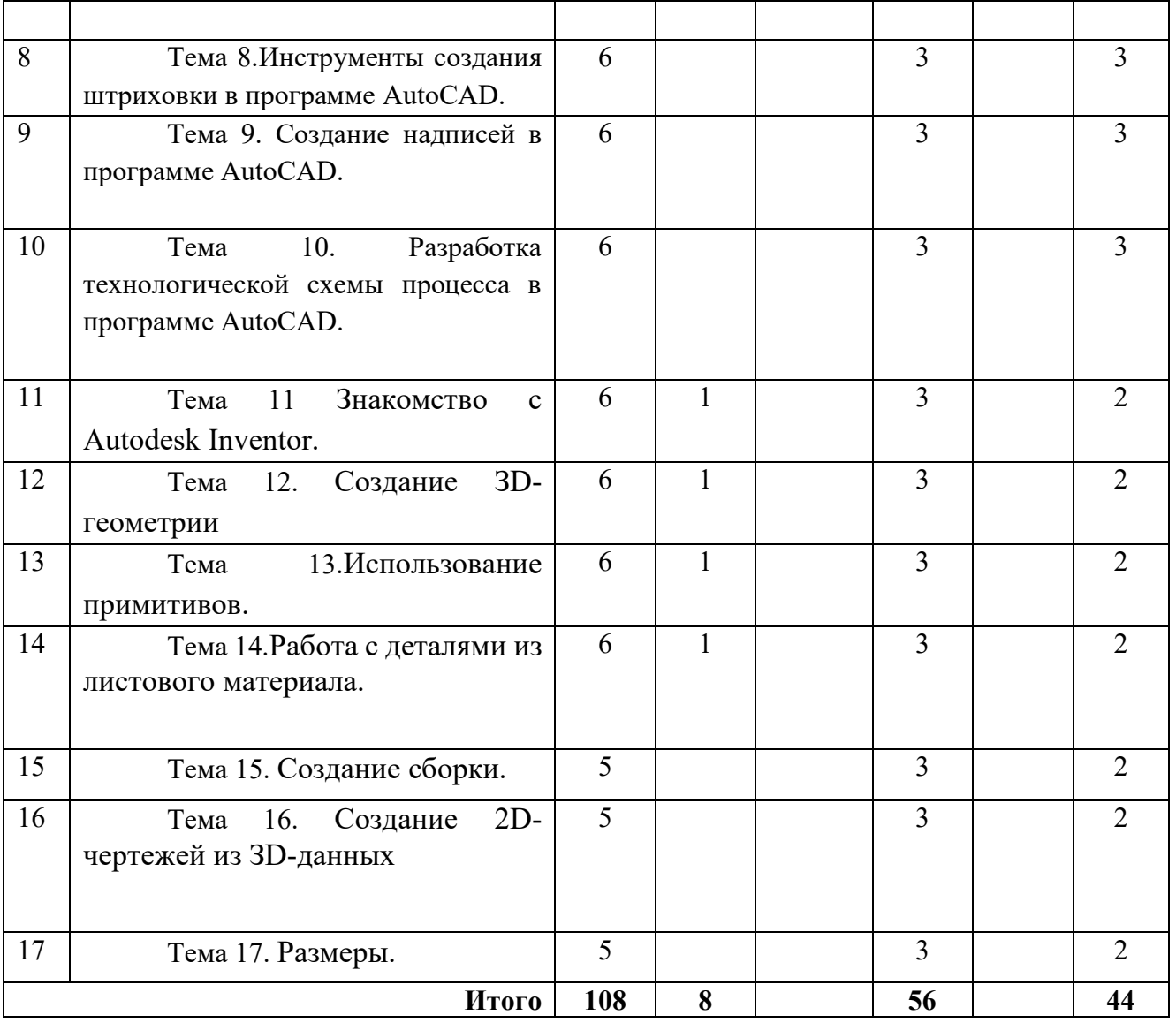

#### **3.3 Содержание дисциплины**

### **Тема 1.Разработка технологических процессов отрасли с использованием средств автоматизации.**

Технические средства компьютерной графики. Обзор современных программных продуктов для черчения и конструирования.

### **Тема 2.Общие сведения о программе AutoCAD.**

Запуск программы. Интерфейс программы. Просмотр чертежей. Инструменты масштабирования. Инструменты просмотра. Запуск команд из меню, из панели инструментов. Отмена действия.

### **Тема 3.Базовые приемы черчения в программе AutoCAD.**

Команды построения объектов: «Линия», «Окружность», «Дуга», «Эллипс», «Точка». Создание многоугольников. Создание полилинии. Команды «Обновить» и «Перестроить».

#### **Тема 4.Основные сведения о системах координат в программе AutoCAD.**

Инструменты управления системами координат.

#### **Тема 5.Модификация простых объектов чертежа в программе AutoCAD.**

Выбор объектов. Инструменты удаления, копирования и вставки объектов. Команды «Удалить», «Копировать», «Копировать со смещением», «Отразить», «Массив». Копирование объектов AutoCAD через буфер обмена Windows.

Инструменты перемещения объектов. Команды «Переместить», «Повернуть», «Совместить».

Инструменты изменения объекта. Команды «Растянуть», «Масштабировать», «Удлинить», «Обрезать». Команды «Фаска», «Скругление».

**Тема 6.Инструменты и методы управления слоями в программе AutoCAD.** Менеджер слоев. Создание и удаление слоев. Назначение слоя. Заморозка слоя. Изменение свойств слоя.

**Тема 7.Инструменты и методы управления типами линий в программе AutoCAD.** Панель свойств объектов.

**Тема 8.Инструменты создания штриховки в программе AutoCAD.** Инструменты редактирования штриховки.

#### **Тема 9. Создание надписей в программе AutoCAD.**

Однострочный текст и многострочный текст. Редактирование надписей. Создание размеров. Редактирование размеров. Изменение свойств размеров.

#### **Тема 10. Разработка технологической схемы процесса в программе AutoCAD.**

Разработка технологической схемы процесса: ректификации, упаривания, производства серной кислоты, адсорбции, сушки и т.д.

**Тема 11** Знакомство с Autodesk Inventor. Обзор возможностей системы. Интерфейс. Создание параметрического эскиза. Добавление и редактирование геометрических зависимостей. Редактирование размеров. Создание массивов на эскизе.

**Тема 12.** Создание ЗD-геометрии: параметрическая твердотельная модель. Выдавливание. Установка материала и цвета. Создание элемента вращения. Создание элементов сдвиг.

**Тема 13.**Использование примитивов. Создание рабочей плоскости. Создание рабочей оси. Добавление сопряжения. Добавление скруглений. Добавление фасок.

Размещение отверстий. Создание кругового массива. Размещение отверстий по эскизам.

**Тема 14.**Работа с деталями из листового материала.

Определение стиля листового металла. Построение компонентов листового металла. Создание грани. Добавление стенок в деталь. Построение из середины. Использование незамкнутого контура. Добавление библиотечных элементов на сгибы. Построение переходов в листовом металле. Подготовка детали к изготовлению. Создание развертки.

**Тема 15.** Создание сборки. Понятие фиксированного компонента. Добавление сборочных зависимостей. Зависимость совмещение. Степени свободы. Зависимость Вставка. Зависимость Угол. Зависимость Касательность. Управляющие зависимости.

**Тема 16.** Создание 2D-чертежей из ЗD-данных

Создание видов детали. Типы видов на чертеже. Создание нового чертежа. Размещение базового и проекционного видов. Размещение сечения. Создание дополнительного вида. Создание выносного вида. Редактирование видов. Выравнивание вида. Изменение выравнивания. Отображение вида. Добавление обозначений в чертежные виды. Маркер центра и осевые линии. Редактирование наименований и положений обозначений видов.

**Тема 17.** Размеры. Нанесение размеров на чертежах. Редактирование размеров. Простановка шероховатостей. Простановка баз. Инструменты обозначения отверстий и резьб. Получение размеров с модели.

### <span id="page-8-0"></span>**3.4 Тематика семинарских/практических и лабораторных занятий**

#### 3.4.1 Лабораторные занятия

**Лабораторное занятие 1.**Отработка совокупности базовых команд проектирования в программе автоматизированного

проектирования.

**Лабораторное занятие 2.** Построение фронтального, горизонтального, профильного видов детали.

**Лабораторное занятие 3.** Построение технологических схем.

**Лабораторное занятие 4.**Ознакомление с возможностями программы.

**Лабораторное занятие 5.**Создание модели.

**Лабораторное занятие 6.**Создание модели из листового материала

#### <span id="page-8-1"></span>**3.5 Тематика курсовых проектов (курсовых работ)**

## **4. Учебно-методическое и информационное обеспечение**

## <span id="page-9-1"></span><span id="page-9-0"></span>**4.1 Основная литература**

1. Гусев, В.И. Построение твердотельных объектов с использованием AutoCAD: Учеб. Пособие. [Электронный ресурс] / В.И. Гусев, В.Н. Гузненков, Л.А. Седов, В.В. Тарасов. — Электрон. дан. — М. : МГТУ им. Н.Э. Баумана, 2007. — 52 с. — <http://e.lanbook.com/book/58479>

## **4.2 Дополнительная литература**

<span id="page-9-2"></span>1. Полубинская, Л.Г. AutoCAD для машиностроителей. [Электронный ресурс] / Л.Г. Полубинская, А.П. Федоренков, Е.Г. Юдин. — Электрон. дан. — М. : МГТУ им. Н.Э. Баумана, 2012. — 79 с. — <http://e.lanbook.com/book/52315>

2. Тимонин А.С. Основы конструирования и расчета химического и природоохранного оборудования. Учеб. Пособие.- М:Гос.ун-т инженер.экологии.,2006.-850с. Справочник (в 3 томах)

### <span id="page-9-3"></span>**4.3 Электронные образовательные ресурсы**

Не предусмотрено

## <span id="page-9-4"></span>**4.4 Лицензионное и свободно распространяемое программное обеспечение**

Программное обеспечение не предусмотрено.

## <span id="page-9-5"></span>**4.5 Современные профессиональные базы данных и информационные справочные системы**

Интернет-ресурсы включают учебно-методические материалы в электронном виде, представленные на сайте [http://mospolytech.ru](http://mospolytech.ru/) в разделе «Библиотека».

## **5. Материально-техническое обеспечение**

<span id="page-9-6"></span>Компьютерные лаборатории вуза 4805, 4809, 4810, 4811, 2205, 2217

## **6. Методические рекомендации**

## <span id="page-9-8"></span><span id="page-9-7"></span>**6.1 Методические рекомендации для преподавателя по организации обучения**

В первую очередь необходимо опираться на действующую рабочую программу по дисциплине, в которой обязательно должны быть определены количество и тематика практических занятий на каждый семестр. Для каждого занятия определяются тема, цель, структура и содержание. Исходя из них, выбираются форма проведения занятия (интерактивная, самостоятельная работа, мастер-класс, тестирование и т.д.) и дидактические методы, которые при этом применяет преподаватель (индивидуальная работа, работа по группам, деловая игра и проч.). Целесообразность выбора преподавателем того или иного метода зависит, главным образом, от его эффективности в конкретной ситуации. Например, если преподаватель ставит задачу оттачивание практического навыка при освоении сложной темы, то проводится мастер-класс с личной демонстрацией выполнения работы. Для трудоемких по времени и рутинных операций задач следует проводить ролевую игру с коллективным участием студентов.

Особое внимание следует уделить хронометражу занятия, т.е. выделению на каждый этап занятия определённого времени. Для преподавателя, особенно начинающего, чрезвычайно важно придерживаться запланированного хронометража. Если этого не удаётся сделать, то преподавателю необходимо проанализировать ход занятия и, возможно, внести изменения либо в его структуру, либо в форму его проведения.

Необходимость планировать и анализировать учебно-воспитательный процесс в дидактическом, психологическом, методическом аспектах с учетом современных требований к преподаванию обуславливает, в свою очередь, необходимость обоснованного выбора эффективных методов, форм и средств обучения, контроля результатов усвоения студентами программного материала.

Преподавателю возможно использовать максимально эффективно разнообразные формы, методы и средства обучения только в соответствии с поставленными и спланированными конкретными целями, и задачами. Разрабатывать качественный дидактический материал и наглядные пособия с методическими рекомендациями по их применению на занятиях можно только в том случае, если заранее определены цели и задачи как для всего курса дисциплины, так и для каждого отдельного занятия.

Преподаватель должен систематически проводить самоанализ, самооценку и корректировку собственной деятельности на занятиях, разрабатывать и проводить диагностику для определения уровня знаний и умений студентов, разрабатывать и реализовывать программы для индивидуальных и групповых форм работы с учетом способностей студентов.

Обязательно нужно изучать личность студента и коллектива обучаемых в целом, с целью диагностики, проектирования и коррекции их познавательной деятельности на практических занятиях по дисциплине.

Основным условием учебно-методического обеспечения практических занятий по дисциплине является непрерывность психолого-педагогического и методического образования преподавателя, взаимосвязь практики с системой изучения студентами нормативных учебных дисциплин и курсов по выбору, дающих теоретическое обоснование практической деятельности, позволяющих осмысливать и совершенствовать ее с позиций научного анализа.

### <span id="page-10-0"></span>**6.2 Методические указания для обучающихся по освоению дисциплины**

Этапы процесса организации самостоятельной работы студентов:

*.*

подготовительный (определение целей и составление программы

самостоятельной работы, подготовка методического обеспечения и оборудования);

основной (реализация программы с использование приемов поиска

информации: усвоение, переработка, применение, передача знаний, фиксирование результатов);

заключительный (оценка эффективности и значимости программы;

анализ результатов самостоятельной работы, их систематизация; выводы о направлениях оптимизации труда).

Чтобы правильно организовать свою самостоятельную работу, необходимо студенту создать условия для продуктивной умственной деятельности. К условиям продуктивности умственной деятельности относятся:

постепенное вхождение в работу;

выдерживание индивидуального ритма, темпа работы и размера ее исполнения;

привычная последовательность и систематичность деятельности; правильное чередование труда и отдыха.

Студенту важно помнить:

отдых не предполагает полного бездействия, он может быть достигнут переменой дела;

смену периодов работоспособности в течение дня. Наиболее плодотворно

для занятия умственным трудом утреннее время с 8 до 14 часов, максимальная работоспособность с 10 до 13 часов, с 16 до 19 часов, с 20 до 24 часов;

соблюдение перерывов через 1-1,5 часа перерывы по 10-15 мин, через 3-4 часа работы перерыв 40-60 мин;

чтобы выполнить весь объем самостоятельной работы по предметам курса, необходимо систематически заниматься по 3-5 часов ежедневно, желательно в одни и те же часы, при чередовании занятий с перерывами для отдыха;

целесообразно ежедневно работать не более чем над двумя-тремя

дисциплинами, начиная со среднего по трудности задания, переходя к более сложному, напоследок оставив легкую часть задания, требующую больше определенных моторных действий.

Итак, самостоятельные занятия потребуют интенсивного умственного труда,

который необходимо не только правильно организовать. Для оптимальной

организации самостоятельной работы студенту рекомендуется составление

личного расписания, отражающего время и характер занятий (теоретический курс, практические занятия, графические работы, чтение литературы), перерывы на обед, ужин, отдых, сон, проезд и т.д.

Деятельность студентов по формированию навыков

учебной самостоятельной работы. Каждый студент самостоятельно определяет режим своей самостоятельной работы.

В процессе самостоятельной работы студент приобретает навыки

самоорганизации, самоконтроля, самоуправления, саморефлексии и становится активным самостоятельным субъектом учебной деятельности.

В процессе самостоятельной работы студент должен:

освоить минимум содержания, выносимый на самостоятельную работу

студентов и предложенный преподавателем в соответствии с ФГОС высшего

профессионального образования (ФГОС ВПО) по данной дисциплине;

планировать самостоятельную работу в соответствии с графиком

самостоятельной работы, предложенным преподавателем;

осуществлять самостоятельную работу в организационных формах,

предусмотренных учебным планом и рабочей программой преподавателя;

выполнять самостоятельную работу и отчитываться по ее результатам в соответствии с графиком представления результатов, видами и сроками отчетности по самостоятельной работе студентов;

использовать для самостоятельной работы методические пособия,

<span id="page-12-0"></span>учебные пособия, разработки сверх предложенного преподавателем перечня.

## **7. Фонд оценочных средств**

### **7.1 Методы контроля и оценивания результатов обучения**

<span id="page-12-1"></span>Промежуточная аттестация обучающихся в форме экзамена проводится по результатам выполнения всех видов учебной работы, предусмотренных учебным планом по данной дисциплине (модулю), при этом учитываются результаты текущего контроля успеваемости в течение семестра. Оценка степени достижения обучающимися планируемых результатов обучения по дисциплине (модулю) проводится преподавателем, ведущим занятия по дисциплине (модулю) методом экспертной оценки. По итогам промежуточной аттестации по дисциплине (модулю) выставляется оценка «отлично/хорошо/удовлетворительно/неудовлетворительно».

К промежуточной аттестации допускаются только студенты, выполнившие все виды учебной работы, предусмотренные рабочей программой по дисциплине «Системы автоматизированного проектирования машиностроительных производств» (выполнили практические работы)

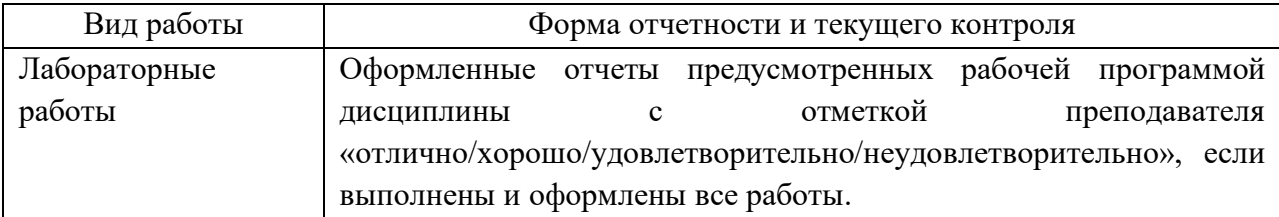

#### **7.2 Шкала и критерии оценивания результатов обучения 7.2.1 Шкала оценивания практических работ**

<span id="page-12-2"></span>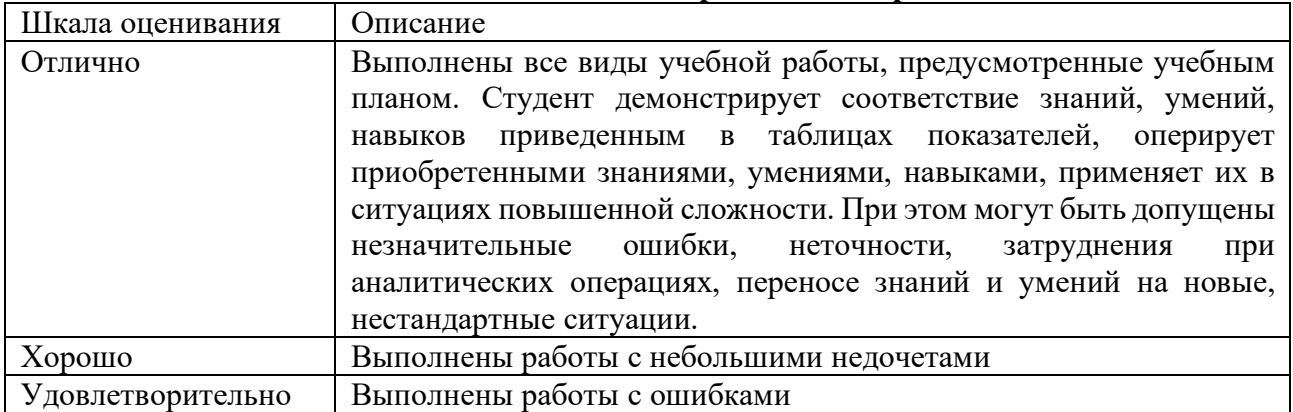

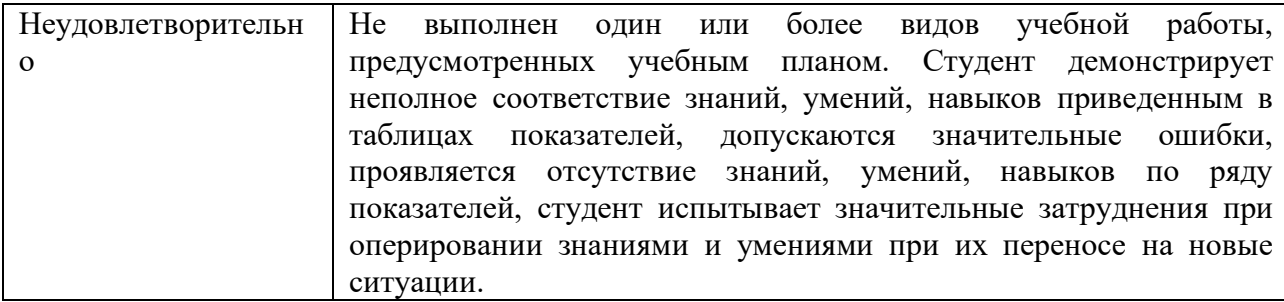

### <span id="page-13-0"></span>**7.3 Оценочные средства**

7.3.1. Текущий контроль

Тематика практических работ изложена в пункте 3.4.

7.3.2. Промежуточная аттестация

Вопросы к экзамену:

- 1. Технические средства компьютерной графики. Современные программные продукты для черчения и конструирования.
- 2. Запуск программы. Просмотр чертежей. Инструменты просмотра.
- 3. Интерфейс программы AutoCAD.
- 4. Инструменты масштабирования.
- 5. Запуск команд из меню, из панели инструментов.
- 6. Какие существуют команды построения объектов? Рассказать подробно о команде «Линия».
- 7. Какие существуют команды построения объектов? Рассказать подробно о команде «Окружность».
- 8. Какие существуют команды построения объектов? Рассказать подробно о команде «Дуга».
- 9. Какие существуют команды построения объектов? Рассказать подробно о команде «Эллипс».
- 10. Какие существуют команды построения объектов? Рассказать подробно о команде «Точка».
- 11. Создание многоугольников.
- 12. Создание полилинии.
- 13. Команды «обновить» и «перестроить».
- 14. Системы координат. Инструменты управления системами координат.
- 15. Выбор объектов.
- 16. Какие существуют инструменты удаления, копирования и вставки объектов. Рассказать подробно о команде «Удалить».
- 17. Какие существуют инструменты удаления, копирования и вставки объектов. Рассказать подробно о команде «Копировать».
- 18. Какие существуют инструменты удаления, копирования и вставки объектов. Рассказать подробно о команде «Копировать со смещением».
- 19. Какие существуют инструменты удаления, копирования и вставки объектов. Рассказать подробно о команде «Отразить».
- 20. Какие существуют инструменты удаления, копирования и вставки объектов. Рассказать подробно о команде «Массив».
- 21. Копирование объектов AutoCAD через буфер обмена Windows.
- 22. Какие существуют инструменты перемещения объектов. Рассказать подробно о команде «Переместить».
- 23. Какие существуют инструменты перемещения объектов. Рассказать подробно о команде «Повернуть».
- 24. Какие существуют инструменты перемещения объектов. Рассказать подробно о команде «Совместить».
- 25. Какие существуют инструменты изменения объекта. Рассказать подробно о команде «Растянуть».
- 26. Какие существуют инструменты изменения объекта. Рассказать подробно о команде «Масштабировать».
- 27. Какие существуют инструменты изменения объекта. Рассказать подробно о команде «Удлинить».
- 28. Какие существуют инструменты изменения объекта. Рассказать подробно о команде «Обрезать».
- 29. Команды «Фаска», «Скругление».
- 30. Какие существуют инструменты и методы управления слоями. Рассказать подробно о Менеджере слоев.
- 31. Какие существуют инструменты и методы управления слоями. Рассказать подробно о создании и удалении слоев.
- 32. Какие существуют инструменты и методы управления слоями. Рассказать подробно о назначении слоя.
- 33. Какие существуют инструменты и методы управления слоями. Рассказать подробно о заморозке слоя.
- 34. Какие существуют инструменты и методы управления слоями. Рассказать подробно об изменении свойств слоя.
- 35. Инструменты и методы управления типами линий.
- 36. Панель свойств объектов.
- 37. Инструменты создания штриховки.
- 38. Инструменты редактирования штриховки.
- 39. Создание надписей. Однострочный текст и многострочный текст.
- 40. Редактирование надписей.
- 41. Создание размеров.
- 42. Редактирование размеров.
- 43. Изменение свойств размеров.
- 44. Печать чертежа.
- 45. Требования к техническому проекту оборудования.
- 46. Требования к эскизному проекту оборудования.
- 47. Основные узла аппарата.